**AutoCAD**

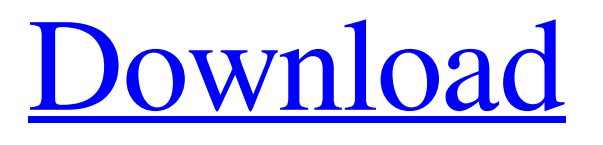

### **AutoCAD Crack+ Incl Product Key For PC 2022**

The development of AutoCAD Torrent Download is documented in the book, AutoCAD and Related Products. You may download the entire book for \$40. Originally, the AutoCAD drafting program was modeled after the operating system called CAOS (Computer-Aided Operating System). Thus, if a drafting user needed to edit the drawings he or she had already created, he or she would use CAOS, and not AutoCAD. The introduction of AutoCAD in 1982, however, shifted the focus of AutoCAD away from CAOS and toward true "CAD" (Computer-Aided Drafting). In addition to drafting, AutoCAD includes a built-in database and allows the user to create some basic objects. Creating and Editing: Drawings After logging in to the program, the user opens a new drawing or opens an existing drawing (in which case it is saved under the current name). This user interface (UI) screen shows the drawing, and the first command that is available is to start the automatic window resizing tool. Clicking the 'Start' button enables the user to click and drag the corners of the window to resize it to the size of the drawing (if the drawing is fullscreen). This window resizing is actually done by the AutoCAD program, not by the user. This can be turned off by clicking the 'View' tab, and selecting the 'Show the resize tool during start' option. A number of other features are found in the 'View' tab including the View tab, in the 'Drawing Display' area, the 'Drawing Storage Area' area, and the 'Edit' tab. The View tab is divided into four sections. There are two drawing display modes: 'Fullscreen' and 'Window'. Window mode is used when a single document is open, and when the user is actively editing a drawing, and so the screen is divided into two sections: the drawing and the area into which the user is editing. Fullscreen mode, on the other hand, is used when a user wants to view more than one document at a time, and so the entire screen is available for viewing. The Drawing Storage area includes an area for drawing storage and a tool bar. On the tool bar are buttons to quickly switch between drawing views, close the drawing, and save the drawing. It is possible to save only the drawing under the current name, or to save the drawing under a new name

# **AutoCAD Download**

Automatic measurement of all edges of the screen and then generating a selection of commands based on the measured dimensions AutoCAD Crack Free Download LT is a feature-limited version of AutoCAD Cracked 2022 Latest Version that supports DXF drawing files in addition to drawing, drafting, 3D modeling, and rendering. References External links Category:Computer-aided design software Category:MacOS graphics software Category:Windows graphics-related software Category:Computer-aided design software for Windows Category:Computer-aided design software for Linux Category:Computeraided design software for iOS Category:Computer-aided design software for MacOS Category:Computer-aided design software for Android Category:AutodeskQ: Unused method parameter warning and code is failing I have this method with several parameters in it. @RequestMapping(value = "/test") public ResponseEntity test(@RequestParam(value = "name", required = false) String name, @RequestParam(value = "age", required = false) Integer age, @RequestParam(value = "description", required  $=$  false) String description) { String message  $=$  "The person's name is " + name + " and his/her age is " + age + " and his/her description is " + description; return new ResponseEntity(message, HttpStatus.OK); } I get this warning: Warning: Unused parameter value for argument 'name' in method public abstract dynamic org.springframework.http.ResponseEntity com.foo.springapp.controllers.PersonController.test(java.lang.String, int, java.lang.String) I have the method declaration and signature in my Controller. Why does this happen? When I run this, it fails because it expects the name parameter to be non-null a1d647c40b

## **AutoCAD [2022-Latest]**

Open Autocad, click on Main menu File | Preferences. In Autocad's Preferences window, click on Register and activate the system. Click on the Company name on the Register window and fill the requested fields. The Company name should be the name that you gave the registration information in the registration guide. Click on the Register and Activate button. Click on the Ok button. Click on the Ok button on the Autocad Welcome window. Download and install Windows 7 or 8 and you will find the Autocad file in the folder C:\Program Files. Run Autocad and select the Import CAD Data | Import from Autocad 11R1 File | and import the.dwg file that you exported from the registering process. Install the Autocad App for IOS and Android. Launch Autocad App on IOS and Android and select File | Load CAD Data | Import from Autocad 11R1 File. Select the.dwg file that you exported from the registering process. After selecting the file, select the Ok button. You can see your picture in the Autocad app. Move your model in Autocad and save it. If you want to change the model into another format, open the Autocad App on IOS and Android and select File | Open ShapeFile | New Shapefile. Then you can save the.dwg model in the.shp format. If you want to make the picture in Autocad the same with the scanned image, you need to create a folder of the scanned image. Open the Autocad App on IOS and Android and select File | Open Photo | New Photo. Drag and drop your picture on the Autocad App and press the Ok button. Then export the picture that you created in Autocad

as.jpg,.png,.tiff,.bmp,.tga,.bmp,.png,.jpeg,.tiff,.gif,.jpg, or.png. Upload the picture to Google Drive or another cloud service to share your picture with your friends. Now you can share your picture with your friends through E-mail, Facebook, Twitter, Google+, LinkedIn, and Pinterest. In this process, it is easy for you to import a picture from the scanning process in Autocad. Check the image that you want to import in Autoc

#### **What's New In AutoCAD?**

Import and share additional CAD data from SketchUp, Google SketchUp, and other 3D modeling programs. (video: 3:19 min.) A new format: Make your drawings more legible by changing the display format of your drawings. (video: 0:39 min.) AccuLayers Improvements: Get precise positioning for AccuLayers with freehand tools. Enter precise coordinates for linetype and hatch patterns with the new Precise mode. (video: 2:31 min.) New Line Style options let you fine-tune the appearance of lines. (video: 3:05 min.) Hatch Pattern improvements: Replace a hatch's automatic settings with more precise options. (video: 2:20 min.) Revise the appearance of hatch patterns to better fit the look of your drawing. (video: 2:43 min.) Revisit your options for drawing hatch patterns, so you can fine-tune the appearance of your hatch lines. (video: 2:05 min.) Cross-Table Improvements: Create tables with more precise coordinates. (video: 0:38 min.) Create a table with a corner at a specific point. (video: 0:54 min.) Add dimensions to tables with precise coordinates. (video: 0:30 min.) More reliable cross-references for table data. (video: 0:48 min.) Chart Improvements: Add a legend to your charts. (video: 1:01 min.) Add a title to your charts. (video: 1:04 min.) Add a title in legend to your charts. (video: 1:16 min.) Measure Improvements: Add a drawing context to your text boxes. (video: 0:54 min.) Show a field for an external measurement in the Measure dialog box. (video: 0:35 min.) Build management Improvements: Create a master drawing for your project. (video: 0:31 min.) Define the tasks for a drawing project and keep track of them. (video: 0:34 min.) Export your drawing as a layer or set of layers. (video: 0:32 min.) Get more flexibility from 2D and 3D components. (video: 0:47 min.) Revisit the context menu to customize

## **System Requirements:**

To run Conquest, you must own one of the titles mentioned above or have been granted access to download it. You may have to register for an account with Battle.net to play it, but there is no reason to. You are never required to have an account on the website. To access Conquest, you need to have an updated version of your Battle.net client. The client, "client.battle.net", is accessed through the Battle.net website. The client version is denoted in the About dialog box. To obtain an updated client, visit the Battle.

Related links: